#### S32K144 EVB QUICK START GUDE

#### REV4.1 APPLIES FOR: S32K144 EVB (SCH-29248 REV B)

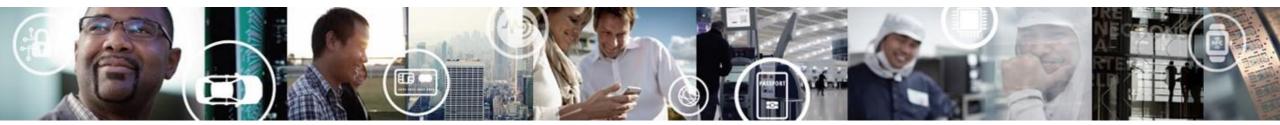

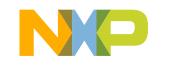

SECURE CONNECTIONS FOR A SMARTER WORLD

EXTERNAL USE

#### **Contents:**

- Get to Know S32K144 EVB
- Out of the Box Setup
- Introduction to OpenSDA
- Creating a new S32DS project for S32K144
- S32DS Debug basics
- Create a P&E debug configuration

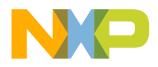

#### Get to know S32K144-EVB

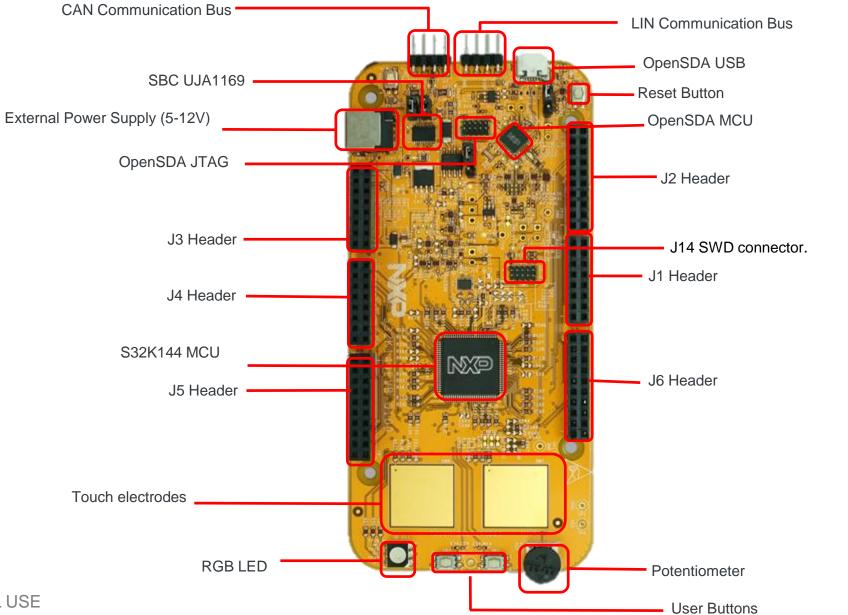

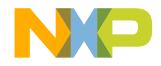

## S32K144 EVB Features:

- Supports S32K144 100LQFP
- Small form factor size supports up to 6" x 4"
- Arduino<sup>™</sup> UNO footprint-compatible with expansion "shield" support
- Integrated open-standard serial and debug adapter (OpenSDA) with support for several industry-standard debug interfaces
- Easy access to the MCU I/O header pins for prototyping
- On-chip connectivity for CAN, LIN, UART/SCI.
- SBC UJA1169 and LIN phy TJA1027
- Potentiometer for precise voltage and analog measurement
- RGB LED
- Two push-button switches (SW2 and SW3) and two touch electrodes
- Flexible power supply options
  - microUSB or
  - external 12V power supply

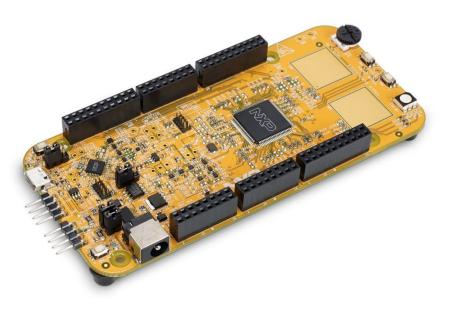

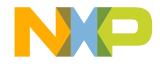

#### Header/Pinout Mapping for S32K144

| PIN   | PORT  | FUNCTION | J3 | PIN   | PORT | FUNCTION |
|-------|-------|----------|----|-------|------|----------|
| J3-02 | PTB6* | GPIO     |    | J3-01 |      | VIN      |
| J3-04 | PTB7* | GPIO     |    | J3-03 |      | IOREF    |
| J3-06 | PTE0  | GPIO     |    | J3-05 | PTA5 | RESET    |
| J3-08 | PTE9  | GPIO     |    | J3-07 |      | 3V3      |
| J3-10 | PTC5  | GPIO     |    | J3-09 |      | 5V       |
| J3-12 | PTC4  | GPIO     |    | J3-11 |      | GND      |
| J3-14 | PTA10 | GPIO     |    | J3-13 |      | GND      |
| J3-16 | PTA4  | GPIO     |    | J3-15 |      | VIN      |

| PIN   | PORT  | FUNCTION | J4 | PIN   | PORT            | FUNCTION |  |
|-------|-------|----------|----|-------|-----------------|----------|--|
| J4-02 | PTC7  | GPIO     |    | J4-01 | PTD4            | ADC0     |  |
| J4-04 | PTC6  | GPIO     |    | J4-03 | PTB12           | ADC1     |  |
| J4-06 | PTB17 | GPIO     |    | J4-05 | PTB0            | ADC2     |  |
| J4-08 | PTB14 | GPIO     |    | J4-07 | PTB1            | ADC3     |  |
| J4-10 | PTB15 | GPIO     |    | J4-09 | PTA6/PTE11/PTA2 | ADC4     |  |
| J4-12 | PTB16 | GPIO     |    | J4-11 | PTC0/PTE10/PTA3 | ADC5     |  |
| J4-14 | PTC14 | GPIO     |    | J4-13 | PTE2            | ADC6     |  |
| J4-16 | PTC3  | GPIO     |    | J4-15 | PTE6            | ADC7     |  |

| FUNCTION | PORT        | PIN   | J5       | FUNCTION | PORT  | PIN   |
|----------|-------------|-------|----------|----------|-------|-------|
| ADC8     | PTA15/PTD11 | J5-01 |          | GPIO     | PTE16 | J5-02 |
| ADC9     | PTA16/PTD10 | J5-03 |          | GPIO     | PTE15 | J5-04 |
| ADC10    | PTA1        | J5-05 |          | GPIO     | PTE14 | J5-06 |
| ADC11    | PTA0        | J5-07 | HH:      | GPIO     | PTE13 | J5-08 |
| ADC12    | PTA7        | J5-09 | 14124    | VDD      |       | J5-10 |
| ADC13    | PTB13       | J5-11 |          | GND      |       | J5-12 |
| ADC14    | PTC1        | J5-13 | 100      | GPIO     | PTE1  | J5-14 |
| ADC15    | PTC2        | J5-15 |          | GPIO     | PTD7  | J5-16 |
| GPIO     | NC          | J5-17 | <b>1</b> | GPIO     | PTD6  | J5-18 |
| N/A      | NC          | J5-19 |          | GPIO     | PTC15 | J5-20 |

|    |                         | F<br>J<br>J<br>J<br>J<br>J<br>J<br>J<br>J                                                        |
|----|-------------------------|--------------------------------------------------------------------------------------------------|
| JЗ |                         | J2 <sup>J</sup> J2                                                                               |
| J4 |                         | נ<br>נ<br>נ<br>ן<br>ן<br>ן<br>ן<br>ן<br>ן<br>ן<br>ן<br>ן<br>ן<br>ן<br>ן<br>ן<br>ן<br>ן<br>ן<br>ן |
| J5 |                         | J6 <sup>1</sup>                                                                                  |
|    |                         |                                                                                                  |
|    | Arduino compatible pins |                                                                                                  |

NXP pins

| PIN   | PORT       | FUNCTION     | J2 | PIN   | PORT  | FUNCTION |
|-------|------------|--------------|----|-------|-------|----------|
| J2-19 | PTE10/PTA3 | D15/I2C_SDA  |    | J2-20 | NC    | GPIO     |
| J2-17 | PTE11/PTA2 | D14/I2C_CLK  |    | J2-18 | NC    | GPIO     |
| J2-15 |            | ANALOGUE REF |    | J2-16 | PTA14 | GPIO     |
| J2-13 |            | GND          |    | J2-14 | PTE7  | GPIO     |
| J2-11 | PTB2       | D13/SPI_SCK  |    | J2-12 | PTC13 | GPIO     |
| J2-09 | PTB3       | D12/SPI_SIN  |    | J2-10 | PTC12 | GPIO     |
| J2-07 | PTB4       | D11/SPI_SOUT |    | J2-08 | PTE8  | GPIO     |
| J2-05 | PTB5       | D10/SPI_CS   |    | J2-06 | PTD0  | GPIO     |
| J2-03 | PTD14      | D9/PWM       |    | J2-04 | PTD16 | GPIO     |
| J2-01 | PTD13      | D8/PWM       |    | J2-02 | PTD15 | GPIO     |

|    | PIN   | PORT       | FUNCTION | J1 | PIN   | PORT  | FUNCTION |
|----|-------|------------|----------|----|-------|-------|----------|
|    | J1-15 | PTC11/PTE8 | D7       |    | J1-16 | PTE3  | GPIO     |
| 14 | J1-13 | PTC10/PTC3 | D6       |    | J1-14 | PTD3  | GPIO     |
| JI | J1-11 | PTB11      | D5       |    | J1-12 | PTD5  | GPIO     |
|    | J1-09 | PTB10      | D4       |    | J1-10 | PTD12 | GPIO     |
|    | J1-07 | PTB9       | D3       |    | J1-08 | PTD11 | GPIO     |
|    | J1-05 | PTB8       | D2       |    | J1-06 | PTD10 | GPIO     |
|    | J1-03 | PTA3       | D1       |    | J1-04 | PTA17 | GPIO     |
| 16 | J1-01 | PTA2       | D0       |    | J1-02 | PTA11 | GPIO     |
| JD | )     |            |          |    |       |       |          |

| PIN   | PORT  | FUNCTION | J6 | PIN   | PORT  | FUNCTION |
|-------|-------|----------|----|-------|-------|----------|
| J6-19 | PTA9  | D14      |    | J6-20 | PTE4  | GPIO     |
| J6-17 | PTA8  | D15      |    | J6-18 | PTE5  | GPIO     |
| J6-15 | PTE12 | D16      |    | J6-16 | PTA12 | GPIO     |
| J6-13 | PTD17 | D17      |    | J6-14 | PTA13 | GPIO     |
| J6-11 | PTC9  | D18      |    | J6-12 |       | GND      |
| J6-09 | PTC8  | D19      |    | J6-10 |       | VDD      |
| J6-07 | PTD8  | D20      |    | J6-08 | PTC16 | GPIO     |
| J6-05 | PTD9  | D21      |    | J6-06 | PTC17 | GPIO     |
| J6-03 | PTD2  | GPIO     |    | J6-04 | PTD3  | GPIO     |
| J6-01 | PTD0  | GPIO     |    | J6-02 | PTD1  | GPIO     |

\*0ohm resistor is not connected

### **Jumper Settings**

| Jumper    | Configuration | Description                                                        |
|-----------|---------------|--------------------------------------------------------------------|
| J104      | 1-2           | Reset signal to OpenSDA, use to enter into OpenSDA Bootloader mode |
|           | 2-3 (Default) | Reset signal direct to the MCU, use to reset S32K144.              |
| J107      | 1-2           | S32K144 powered by 12V power source.                               |
|           | 2-3 (Default) | S32K144 powered by USB micro connector.                            |
| J109/J108 | 1-2 (Default) | Removes CAN termination resistor                                   |

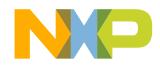

#### **HMI** mapping

| Component       | S32K144            |
|-----------------|--------------------|
| Red LED         | PTD15 (FTM0 CH0)   |
| Blue LED        | PTD0(FTM0 CH2)     |
| Green LED       | PTD16(FTM0 CH1)    |
| Potentiometer   | PTC14 (ADC0_SE12)  |
| SW2             | PTC12              |
| SW3             | PTC13              |
| OpenSDA UART TX | PTC7(LPUART1_TX)   |
| OpenSDA UART RX | PTC6(LPUART1_RX)   |
| CAN TX          | PTE5(CAN0_TX)      |
| CAN RX          | PTE4 (CAN0_RX)     |
| LIN TX          | PTD7(LPUART2_TX)   |
| LIN RX          | PTD6 (LPUART2_RX)  |
| SBC_SCK         | PTB14 (LPSPI1_SCK) |
| SBC_MISO        | PTB15(LPSPI1_SIN)  |
| SBC_MOSI        | PTB16(LPSPI1_SOUT) |
| SBC_CS          | PTB17(LPSPI1_PCS3) |

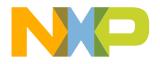

6 EXTERNAL USE

## S32K144 EVB OUT OF THE BOX

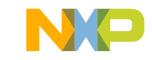

#### **Step 1: Power up the Board – EVB Power Supplies**

- The S32K144-EVB evaluation board powers from a USB or external 12V power supply. By default USB power is enabled with J107 (check slide 5)
- Connect the USB cable to a PC using supplied USB cable .
- Connect other end of USB cable (microUSB) to mini-B port on FRDM-KEA at J7
- Allow the PC to automatically configure the USB drivers if needed
- Debug is done using OpenSDA through J7

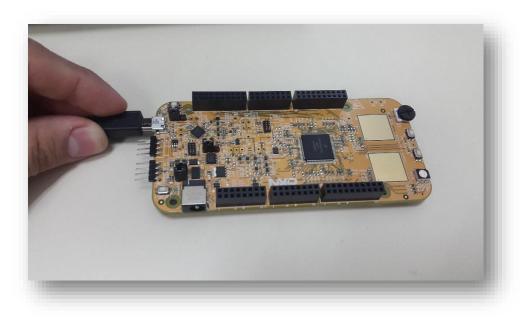

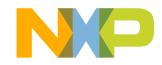

#### Step 1: Power up the Board – Is it powered on correctly?

- When powered through USB, LEDs D2 and D3 should light green
- Once the board is recognized, it should appear as a mass storage device in your PC with the name EVB-S32K144.

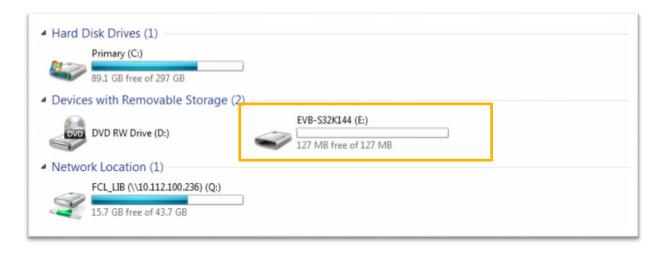

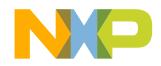

#### **Step 1: Power up the Board – Is it powered on correctly?**

 Board is preloaded with a software, in which the red, blue and green leds will toggle at different rates.

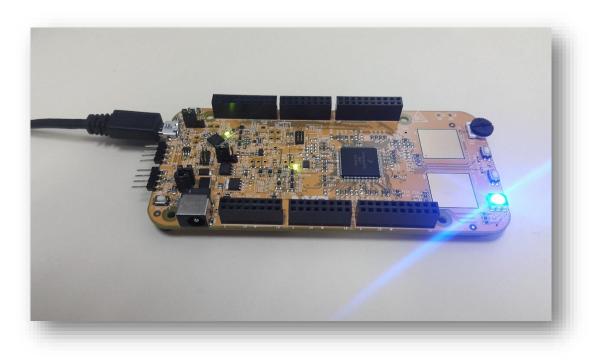

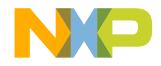

## INTRODUCTION TO OPENSDA

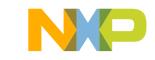

#### **Introduction to OpenSDA: 1 of 2**

OpenSDA is an open-standard serial and debug adapter. It bridges serial and debug communications between a USB host and an embedded target processor. OpenSDA software includes a flash-resident USB mass-storage device (MSD) bootloader and a collection of OpenSDA Applications. S32K144 EVB comes with the MSD Flash Programmer OpenSDA Application preinstalled. Follow these instructions to run the OpenSDA Bootloader and update or change the installed OpenSDA Application.

#### Enter OpenSDA Bootloader Mode

- 1. Unplug the USB cable if attached
- 2. Set J104 on position 1-2.
- 3. Press and hold the Reset button (SW5)
- 4. Plug in a USB cable (not included) between a USB host and the OpenSDA USB connector (labeled "SDA")
- 5. Release the Reset button

A removable drive should now be visible in the host file system with a volume label of BOOTLOADER. You are now in OpenSDA Bootloader mode.

**IMPORTANT NOTE:** Follow the "Load an OpenSDA Application" instructions to update the MSD Flash Programmer on your S32K144 EVB to the latest version.

#### Load an OpenSDA Application

- 1. While in OpenSDA Bootloader mode, double-click **SDA\_INFO.HTML** in the **BOOTLOADER** drive. A web browser will open the OpenSDA homepage containing the name and version of the installed Application. This information can also be read as text directly from **SDA\_INFO.HTML**
- 2. Locate the OpenSDA Applications
- 3. Copy & paste or drag & drop the MSD Flash Programmer Application *to the BOOTLOADER drive*
- Unplug the USB cable and plug it in again. The new OpenSDA Application should now be running and a S32K144 EVB drive should be visible in the host file system

You are now running the latest version of the MSD Flash Programmer. Use this same procedure to load other OpenSDA Applications.

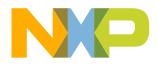

### Introduction to OpenSDA: 2 of 2

The MSD Flash Programmer is a composite USB application that provides a virtual serial port and an easy and convenient way to program applications into the KEA MCU. It emulates a FAT16 file system, appearing as a removable drive in the host file system with a volume label of EVB-S32K144. Raw binary and Motorola S-record files that are copied to the drive are programmed directly into the flash of the KEA and executed automatically. The virtual serial port enumerates as a standard serial port device that can be opened with standard serial terminal applications.

#### **Using the MSD Flash Programmer**

- 1. Locate the .srec file of your project , file is under the Debug folder of the S32DS project.
- 2. Copy & paste or drag & drop one of the .srec files to the EVB-S32K144 drive

The new application should now be running on the S32K144 EVB. Starting with v1.03 of the MSD Flash Programmer, you can program repeatedly without the need to unplug and reattach the USB cable before reprogramming.

Drag one of the .srec code for the S32K144 the S32K144 EVB board over USB to reprogram the preloaded code example to another example.

**NOTE:** Flash programming with the MSD Flash Programmer is currently only supported on Windows operating systems. However, the virtual serial port has been successfully tested on Windows, Linux and Mac operating systems.

#### **Using the Virtual Serial Port**

- Determine the symbolic name assigned to the EVB-S32K144 virtual serial port. In Windows open Device Manager and look for the COM port named "PEMicro/Freescale – CDC Serial Port".
- 2. Open the serial terminal emulation program of your choice. Examples for Windows include <u>Tera Term</u>, <u>PuTTY</u>, and <u>HyperTerminal</u>
- 3. Press and release the Reset button (SW0) at anytime to restart the example application. Resetting the embedded application will not affect the connection of the virtual serial port to the terminal program.
- 4. It is possible to debug and communicate with the serial port at the same time, no need to stop the debug.

**NOTE:** Refer to the OpenSDA User's Guide for a description of a known Windows issue when disconnecting a virtual serial port while the COM port is in use.

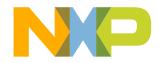

## **INSTALLING S32DS**

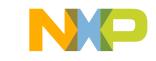

#### **Download S32DS**

Download S32DS from:

http://www.nxp.com/S32DS

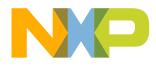

15 EXTERNAL USE

# **CREATE A NEW PROJECT IN S32 DESIGN STUDIO**

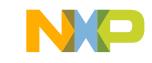

#### **Create New Project: First Time – Select a Workspace**

- Start program: Click on "S32 Design Studio for ARM v1.3" icon
- Select workspace:
  - Choose default (see below example) or specify new one
  - Suggestion: Uncheck the box "Use this as the default and do not ask again"
  - Click OK

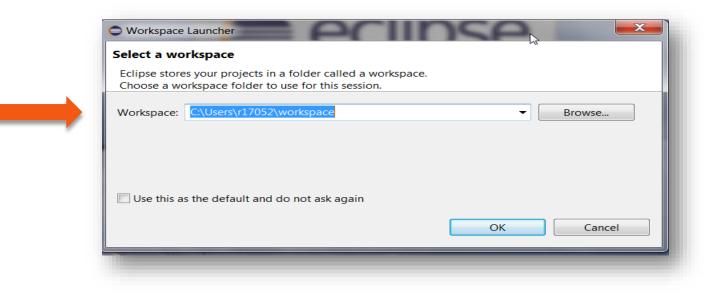

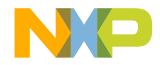

#### **Create New Project: Top Menu Selection**

• File – New – Project

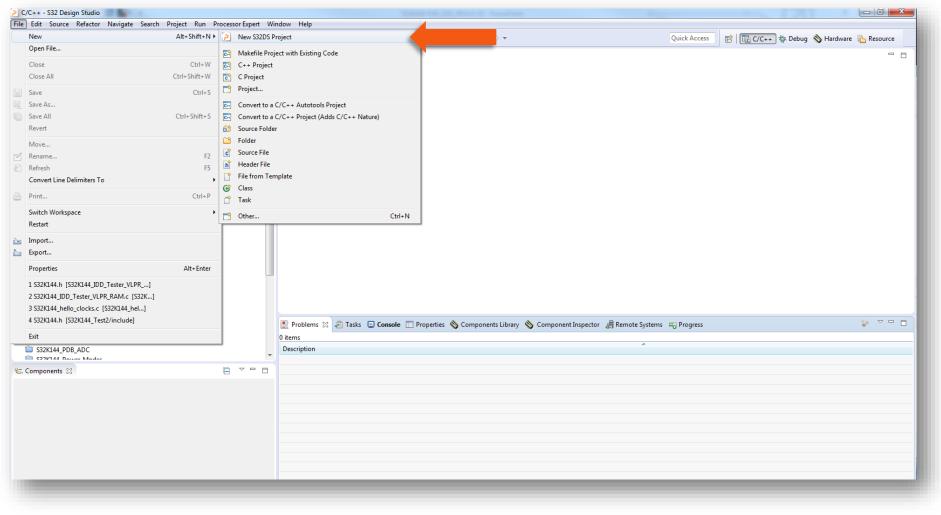

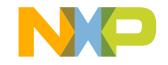

#### **Create New Project: S32DS Project**

- Project Name:
  - Example: FirstProject
- Project Type:
  - Select from inside executable or library folder
- Next

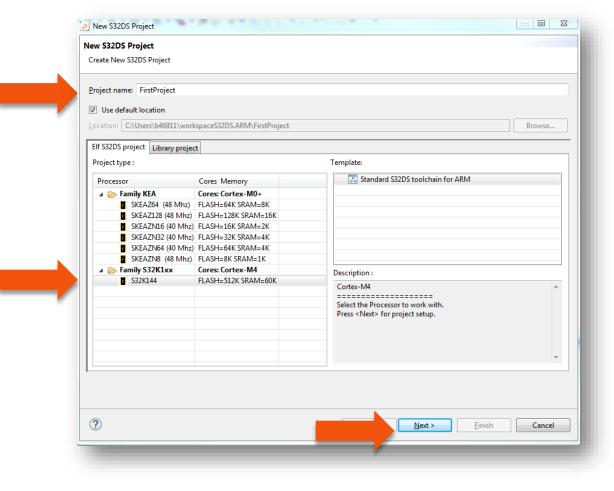

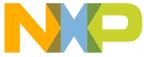

#### **Create New Project: S32DS Project**

- Select Debugger Support and Library Support
- Click Finish

| Core     | Debugger            | Library _ | I/O Support | FPU Support       |
|----------|---------------------|-----------|-------------|-------------------|
| Ortex-M4 | PE Micro GDB server | ✓ ewl ✓   | No I/O 🗸    | Toolchain Default |
|          |                     |           |             |                   |
|          |                     |           |             |                   |
|          |                     |           |             |                   |
|          |                     |           |             |                   |
|          |                     |           |             |                   |
|          |                     |           |             |                   |
|          |                     |           |             |                   |
|          |                     |           |             |                   |
|          |                     |           |             |                   |
|          |                     |           |             |                   |
| •        |                     |           |             |                   |
|          |                     |           |             |                   |

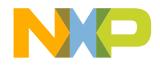

20 EXTERNAL USE

#### **OpenSDA Configuration**

21

**EXTERNAL USE** 

- To Debug your project with OpenSDA, it is necessary to select the OpenSDA in the Debug Configuration.
- Select your project, and click on debug configuration

| le <u>E</u> dit <u>S</u> ource Refac <u>t</u> or <u>N</u> avigate<br>} ▼ 🔚 🕼 👜   🛞 ▼ 🔦 ▼ 🔜                                                                                                    |           | gret minut her her se se se se se se se se se se se se se                                                                                                    |               |
|----------------------------------------------------------------------------------------------------|-----------|----------------------------------------------------------------------------------------------------|---------------|
|                                                                                                    |           | (no launch history) Quick Access 😰 📴 C/C++ 🌾 Debug 🗞 Hardward                                                                                                    | re 🔒 Resource |
| Project Explorer                                                                                                    | □ 😫 😜 🗢 🗆 | © 532 Debug As                                                                                                    | - 8           |
| S32K144_EVB         S32K144_EVB         S32K144_EVB         S32K144_EVB         S32K144_EVB         S32K144_Flash         S32K144_Flash         S32K144_F |           | Debug Configurations       M4_100         Organize Favorites       M4_100         Compilers:       GNU C Compiler for ARM         Reference manual:       S32K144_0N77P_RN Rev. 0 DraftA, 06/2015         Version:       rev. 1.4, 2015-08-10         Build:       bi50811         Abstract:       Peripheral Access Layer for S32K144         Copyright (c) 1997 - 2015 Freescale Semiconductor, Inc.       All rights reserved.         Redistribution and use in source and binary forms, with or without modification, are permitted provided that the following conditions are met:       o         O Redistributions of source code must retain the above copyright notice, this list of conditions and the following disclaimer.       o         O Redistributions in binary form must reproduce the above copyright notice, this list of conditions and the following disclaimer in the documentation and/or other materials provided with the distribution.       o         O Neither the name of Freescale Semiconductor, Inc. nor the names of its contributors may be used to endorse or promote products derived from this software without specific prior written permission.                                                                                                    |               |
| . Components - S32K144_EVB 🔀                                                                                                    |           | THIS SOFTWARE IS PROVIDED BY THE COPYRIGHT HOLDERS AND CONTRIBUTORS "AS IS" AND<br>ANY EXPRESS OF IMPLIED MARANTIES, TILUDING, BUT NOT LIMITED TO, THE IMPLIED<br>WARANTIES OF MERCHANTABILITY AND FITNESS FOR A PARTICULAR PURPOSE ARE<br>DISCLAIMED. IN NO EVENT SHALL THE COPYRIGHT HOLDER OR CONTRIBUTORS BE LIABLE FOR<br>ANY DIRECT, INDIRECT, INCIDENTAL, SPECIAL, EXEMPLARY, OR CONSEQUENTIAL DAMAGES<br>(INCLUDING, BUT NOT LIMITED TO, PROCUREMENT OF SUBSTITUTE GOODS OR SERVICES;<br>LOSS OF USE, DATA, OR PROFITIS; OR BUSINESS INTERRUPTION) HOMEVER CAUSED AND ON<br>ANY THEORY OF LIABILITY, WHETHER IN CONTRACT, STRICT LIABILITY, OR TORT<br>(INCLUDING MEDIAGENCE OR OTHEMIZES) ANSISS INTERRUPTION HOMEVER CAUSED AND ON<br>ANY THEORY OF LIABILITY, WHETHER IN CONTRACT, STRICT LIABILITY, OR TORT<br>(INCLUDING MEDIAGENCE OR OTHEMIZES) ANSISS INTERRUPTION HOMEVER CAUSED AND ON<br>ANY THEORY OF LIABILITY, WHETHER IN CONTRACT, STRICT LIABILITY, OR TORT<br>(INCLUDING MEDIAGENCE OR OTHEMIZES) ANSISS INTERRUPTION HOMEVER CAUSED AND ON<br>ANY THEORY OF LABILITY, WHETHER IN CONTRACT, STRICT LIABILITY, OR TORT<br>(INCLUDING MEDIAGENCE OR OTHEMIZES) ANSISS INTERNATION HOMEVER CAUSED AND ON<br>THE (INCLUDING MEDIAGENCE ON CONTENEDS) THE PROSIBILITY OF SUCH DAMAGE.<br>(INCLUDING MEDIAGENCE ON CONSEL OF THE POSSIBILITY OF SUCH DAMAGE.<br>(INCLUDING MEDIAGENCE ON CONSEL OF THE POSSIBILITY OF SUCH DAMAGE.<br>(INCLUDING MEDIAGENCE ON CONSEL OF THE POSSIBILITY OF SUCH DAMAGE.<br>(INCLUDING MEDIAGENCE ON CONSEL OF THE POSSIBILITY OF SUCH DAMAGE.<br>(INCLUDING MEDIAGENCE ON CONSEL OF THE POSSIBILITY OF SUCH DAMAGE.<br>(INCLUDING MEDIAGENCE ON CONSEL OF THE POSSIBILITY OF SUCH DAMAGE.<br>(INCLUDING MEDIAGENCE ON CONSEL OF THE POSSIBILITY OF SUCH DAMAGE.<br>(INCLUDING MEDIAGENCE ON CONSEL OF THE POSSIBILITY OF SUCH DAMAGE.<br>(INCLUDING MEDIAGENCE ON CONSEL OF THE POSSIBILITY OF SUCH DAMAGE.<br>(INCLUDING MEDIAGENCE ON CONSEL OF THE POSSIBILITY OF SUCH DAMAGE.<br>(INCLUDING MEDIAGENCE ON CONSEL OF THE POSSIBILITY OF SUCH DAMAGE.<br>(INCLUDING MEDIAGENCE ON CONSEL OF THE POSSIBLE OF THE POSSIBILITY OF | ,<br>,<br>,   |

NP

#### **OpenSDA Configuration**

- Select the Debug configuration under GDB PEMicro Interface Debugging
- Click on Debugger tab

| Create, manage, and run configurations                                                                                                    | E Contraction of the second second second second second second second second second second second second second                                                                                                    |
|----------------------------------------------------------------------------------------------------|----------------------------------------------------------------------------------------------------|
| □ ■ ¥   □ ≱ -                                                                                                    | Name: S32K144_EVB_Debug                                                                                                    |
| type filter text<br>© GDB PEMicro Interface Debugging<br>© GDB PEMicro Interface Debugging<br>© 332K144_FVR_Pelexe<br>© GDB SEGGER J-Link Debugging<br>► Launch Group | Main      Second Project:     S22(141_EVB     Brows     Specify the number of additional EIF Files you wish to program:     Generate EIF Fields     C/C++ Application:     Debug/S32X144_EVB.eIF     Variables Search Project Brows     Build (if required) before launching     Build configuration:     Use Active     Enable auto build     O Disable auto build     O Use workspace settings     Configure Workspace Settings |
| Filter matched 6 of 31 items                                                                                                    | Apply                                                                                                    |
| ?                                                                                                    | Debug                                                                                                    |

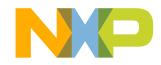

#### **OpenSDA Configuration**

- Select OpenSDA as the interface, if your board is plugged should appear in the Port field.
- Click Apply and debug to finish.

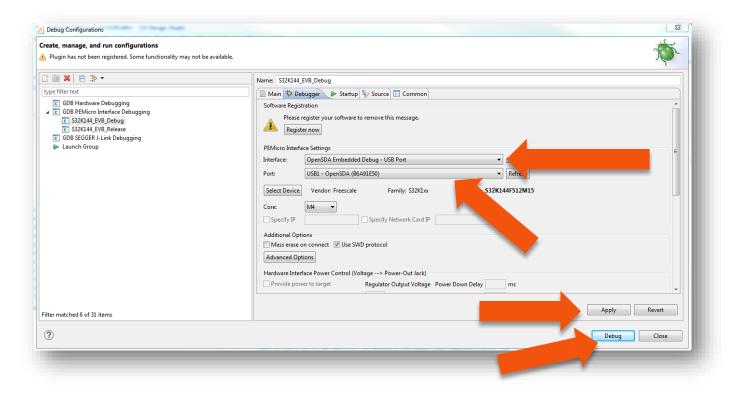

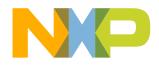

## **DEBUG BASICS**

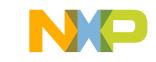

#### **Debug Basics: Starting the Debugger**

- Debug configuration is only required once. Subsequent starting of debugger does not require those steps.
- Three options to start debugger:
  - If the "Debug Configuration" has not been closed, click on "Debug" button on bottom right
  - Select Run Debug (or hit F11)

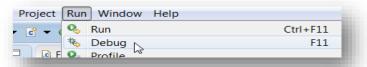

*Note*: This method currently selects the desktop target (*project.elf*) and gives an error. Do not use until this is changed.

 <u>Recommended Method</u>: Click on pull down arrow for bug icon and select ...\_debug.elf target

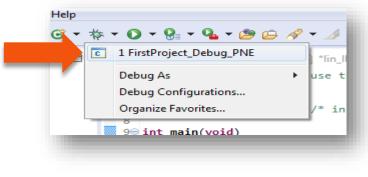

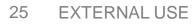

### Debug Basics: Step, Run, Suspend, Resume

- Step Into (F5)
- Step Over (F6)
- Step Return (F7)
- Run
- Suspend
- Resume (F8)

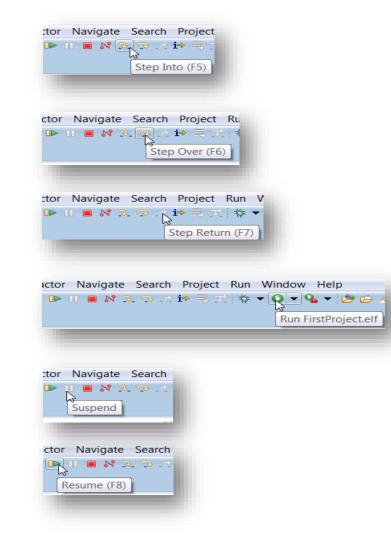

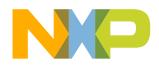

#### **Debug Basics: View & Alter Variables**

- View variables in "Variables" tab.
- Click on a value to allow typing in a different value.

| Name         | Туре | Value |
|--------------|------|-------|
| (×)= counter | int  | 8     |
|              |      | L'a   |
|              |      |       |
|              |      |       |

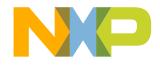

#### **Debug Basics: View & Alter Registers**

- View CPU registers in the "Registers" tab
- Click on a value to allow typing in a different value
- View peripheral registers in the EmbSys Registers tab

| N | lame       |              | Value     |
|---|------------|--------------|-----------|
|   | 🖬 🛗 Genera | al Registers |           |
|   | 1818 rO    |              | 3         |
|   | 1818 r1    |              | 5         |
|   | 1919 r2    |              | 536866944 |
|   | 1818 r3    |              | 8         |
|   | 1010 -4    |              | 0         |

| Arch: cortex-m0 Vendor: Freescale C | hip: SKEAZ1284 | Board: none |       |        |            |                                       |
|-------------------------------------|----------------|-------------|-------|--------|------------|---------------------------------------|
| egister                             | Hex            | Bin         | Reset | Access | Address    | Description                           |
| 🔺 🗁 IRQ                             |                |             |       |        |            | Interrupt                             |
| 🔺 💦 SC                              | 0x00           | 0000000     | 0x00  | RW     | 0x40031000 | Interrupt Pin Request Status and Co   |
| IRQMOD (bit 0)                      | 0x0            | 0           |       |        |            | O: IRQ event is detected only on f    |
| IRQIE (bit 1)                       | 0x0            | 0           |       |        |            | O: Interrupt request when IRQF se     |
| IRQACK (bit 2)                      | 0x0            | 0           |       |        |            | IRQ Acknowledge                       |
| IRQF (bit 3)                        | 0x0            | 0           |       |        |            | 🙆 0: No IRQ request                   |
| IRQPE (bit 4)                       | 0x0            | 0           |       |        |            | 🕲 0: IRQ pin function is disabled.    |
| IRQEDG (bit 5)                      | 0x0            | 0           |       |        |            | 🕲 0: IRQ is falling-edge or falling-e |
| IRQPDD (bit 6)                      | 0x0            | 0           |       |        |            | O: IRQ pull device enabled if IRQI    |
| RESERVED (bit 7)                    | 0x0            | 0           |       |        |            | no description available              |
| A CBC                               |                |             |       |        |            | Could Build and Charles               |

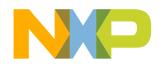

#### **Debug Basics: View & Alter Memory**

Add Memory Monitor

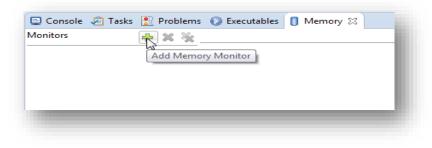

Select Base Address
 to Start at : 40000000

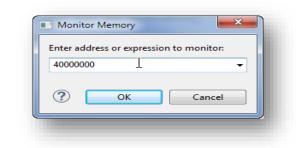

View Memory

| 4000000 |          | Address  | 0 - 3    | 4 - 7    | 8 - B    | C - F    |
|---------|----------|----------|----------|----------|----------|----------|
|         |          | 02625A00 | 00000000 | 00000000 | 00000000 | 00000000 |
|         |          | 02625A10 | 00000000 | 00000000 | 00000000 | 00000000 |
|         | 02625A20 | 00000000 | 00000000 | 00000000 | 00000000 |          |
|         |          | 02625A30 | 00000000 | 00000000 | 00000000 | 00000000 |
|         |          | 02625A40 | 00000000 | 00000000 | 00000000 | 00000000 |
|         |          | 02625A50 | 00000000 | 00000000 | 00000000 | 00000000 |
|         | 02625A60 | 00000000 | 00000000 | 00000000 | 00000000 |          |

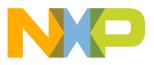

#### **Debug Basics: Breakpoints**

Add Breakpoint: Point and Click

light blue dot represents debugger breakpoint

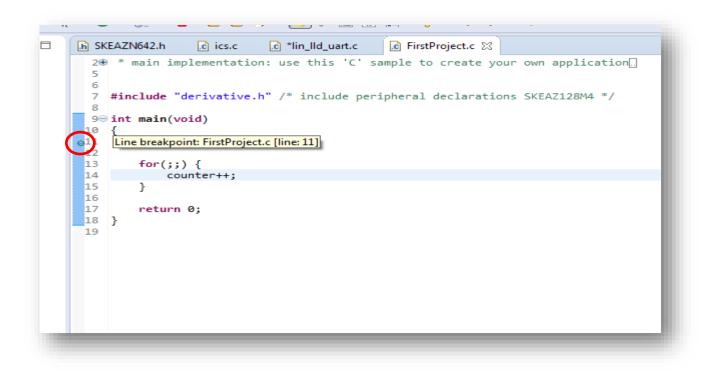

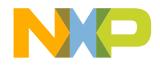

#### **Debug Basics: Reset & Terminate Debug Session**

- Reset program counter
- Terminate Ctl+F2()

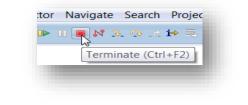

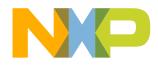

# CREATE A P&E DEBUG CONFIGURATION (OPTIONAL)

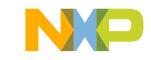

#### **New P&E debug configuration**

Click in debug configurations

| Edit Source Refactor Navigate Search Project Run Processor Exp                                                                                                    | •                                                                                                    |                   |
|----------------------------------------------------------------------------------------------------|----------------------------------------------------------------------------------------------------|-------------------|
|                                                                                                    | $\bullet \stackrel{\bullet}{\leftrightarrow} \bullet \bigcirc \bullet \stackrel{\bullet}{\circ} \stackrel{\bullet}{\bullet} \bullet \stackrel{\bullet}{\circ} \stackrel{\bullet}{\bullet} \stackrel{\bullet}{\circ} \stackrel{\bullet}{\bullet} \stackrel{\bullet}{\circ} \bullet \stackrel{\bullet}{\bullet} \stackrel{\bullet}{\bullet} \bullet \stackrel{\bullet}{\bullet} \bullet \stackrel{\bullet}{\bullet} \bullet \bullet \bullet \bullet \bullet \bullet \bullet \bullet \bullet \bullet \bullet \bullet \bullet \bullet \bullet \bullet \bullet$ | 🖹 📴 C/C++ 🔅 Debug |
| Project Explorer     Image: Second Second Seco                                | <pre>(no launch history) Debug As Peripherals_init()</pre>                                                                                                    |                   |
| Components - S32K144_SDK_hello ☆<br>Generator_Configurations<br>RAM<br>Generator_Configurations<br>Constant of the second of the second of the seco | <pre>} /**** End of main routine. DO NOT MODIFY THIS TEXT!!! ***/ /* END main */ @**1 *** @} */ @/* ** This file was created by Processor Expert 10.1 [05.21] *** This file was created by Processor Expert 10.1 [05.21] *** *** *** *** *** *** *** *** *** *</pre>                                                                                                    |                   |
|                                                                                                    | 🧝 Problems 🛱 🧔 Tasks 📮 Console 🔲 Properties 🗞 Components Library 📎 Component Inspector - pin_mux 🚑 Remote Systems 🔫 Progress                                                                                                    |                   |
|                                                                                                    | 0 errors, 6 warnings, 0 others Description                                                                                                    |                   |
|                                                                                                    | ▷ ▲ Warnings (6 items)                                                                                                    |                   |
|                                                                                                    | •                                                                                                    |                   |
| S32K144_SDK_hello                                                                                                    |                                                                                                    |                   |

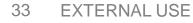

#### **New P&E debug configuration**

|                     | Debug Configurations                                        |                                           |                              |  |
|---------------------|-------------------------------------------------------------|-------------------------------------------|------------------------------|--|
|                     | Create, manage, and run configurations                      |                                           |                              |  |
|                     |                                                             | Name: S32K144_SDK_h ug                    |                              |  |
|                     | type filter text                                            | 📄 Main 🕸 Debugger 🕨 Startup 🧤 Source 🔲 🤇  | Common                       |  |
|                     | GDB Hardware Debugging                                      | Project:                                  |                              |  |
|                     | GDB PEMicro Interface Debugging     S32K144_SDK_hello Debug | S32K144_SDK_hello                         |                              |  |
| ick to create a new | GDB SEGGER J-Link Debugging                                 | C/C++ Application:                        |                              |  |
|                     | Launch Group                                                | Debug\S32K144_SDK_hello.elf               |                              |  |
|                     |                                                             | Build (if required) before launching      | Variables Search Project     |  |
| unch                |                                                             | Build configuration: Select Automatically |                              |  |
|                     |                                                             | Enable auto build                         | O Disable auto build         |  |
|                     |                                                             | Use workspace settings                    | Configure Workspace Settings |  |
|                     |                                                             |                                           |                              |  |
|                     |                                                             |                                           |                              |  |
|                     | Filter matched 5 of 15 items                                |                                           | Apply Debug                  |  |

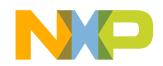

#### **New P&E debug configuration**

Select S32K144 device

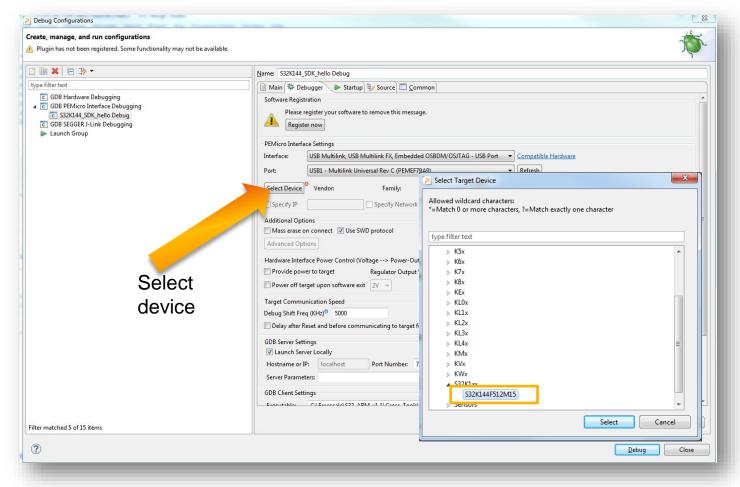

Click Apply and debug your application

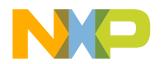

35 EXTERNAL USE

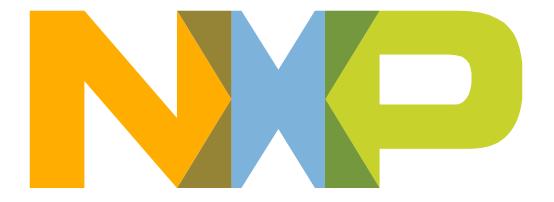

### SECURE CONNECTIONS FOR A SMARTER WORLD